**OsmoTRX VTY Reference**

### Copyright © 2018

This work is copyright by sysmocom - s.f.m.c. GmbH. All rights reserved.

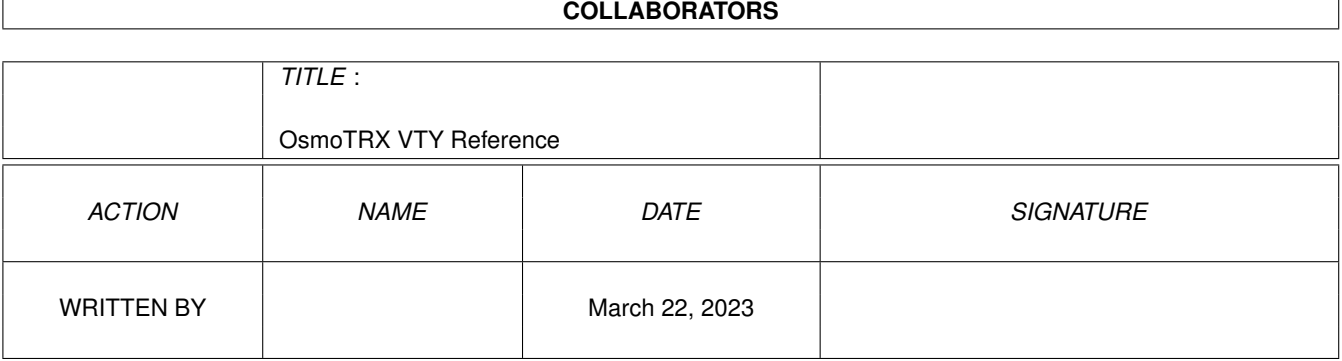

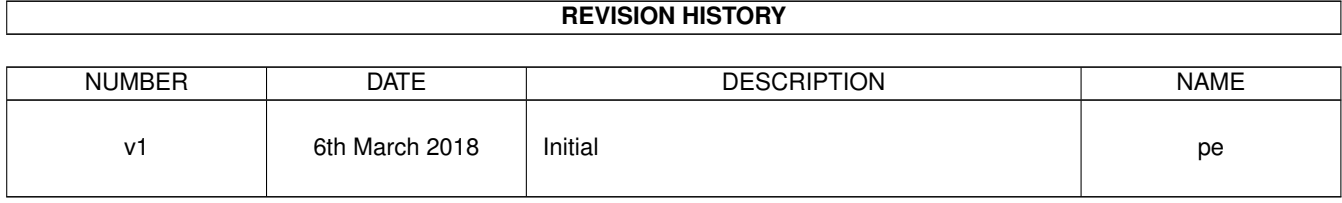

# **Contents**

## [1](#page-9-0) VTY reference 1 and 1 and 1 and 1 and 1 and 1 and 1 and 1 and 1 and 1 and 1 and 1 and 1 and 1 and 1 and 1 and 1 and 1 and 1 and 1 and 1 and 1 and 1 and 1 and 1 and 1 and 1 and 1 and 1 and 1 and 1 and 1 and 1 and 1 and 1 1.1 Common Commands . . . . . . . . . . . . . . . . . . . . . . . . . . . . . . . . . . . . . . . . . . . . . . . . . [1](#page-9-1) 1.1.1 end . . . . . . . . . . . . . . . . . . . . . . . . . . . . . . . . . . . . . . . . . . . . . . . . . . . . . . [2](#page-10-0) 1.1.2 exit . . . . . . . . . . . . . . . . . . . . . . . . . . . . . . . . . . . . . . . . . . . . . . . . . . . . . . [2](#page-10-1) 1.1.3 help . . . . . . . . . . . . . . . . . . . . . . . . . . . . . . . . . . . . . . . . . . . . . . . . . . . . . . [2](#page-10-2) 1.1.4 list . . . . . . . . . . . . . . . . . . . . . . . . . . . . . . . . . . . . . . . . . . . . . . . . . . . . . . . [2](#page-10-3) 1.1.5 show running-config . . . . . . . . . . . . . . . . . . . . . . . . . . . . . . . . . . . . . . . . . . . . . [3](#page-11-0) 1.1.6 write . . . . . . . . . . . . . . . . . . . . . . . . . . . . . . . . . . . . . . . . . . . . . . . . . . . . . [3](#page-11-1) 1.1.7 write file . . . . . . . . . . . . . . . . . . . . . . . . . . . . . . . . . . . . . . . . . . . . . . . . . . . [3](#page-11-2) 1.1.8 write memory . . . . . . . . . . . . . . . . . . . . . . . . . . . . . . . . . . . . . . . . . . . . . . . . . [3](#page-11-3) 1.1.9 write terminal . . . . . . . . . . . . . . . . . . . . . . . . . . . . . . . . . . . . . . . . . . . . . . . . . [4](#page-12-0)  $1.2$  view  $4$ 1.2.1 echo .MESSAGE . . . . . . . . . . . . . . . . . . . . . . . . . . . . . . . . . . . . . . . . . . . . . . . [4](#page-12-2) 1.2.2 enable . . . . . . . . . . . . . . . . . . . . . . . . . . . . . . . . . . . . . . . . . . . . . . . . . . . . . [4](#page-12-3) 1.2.3 logging color (0|1) . . . . . . . . . . . . . . . . . . . . . . . . . . . . . . . . . . . . . . . . . . . . . . [5](#page-13-0) 1.2.4 logging disable . . . . . . . . . . . . . . . . . . . . . . . . . . . . . . . . . . . . . . . . . . . . . . . . [5](#page-13-1) 1.2.5 logging enable . . . . . . . . . . . . . . . . . . . . . . . . . . . . . . . . . . . . . . . . . . . . . . . . [5](#page-13-2) 1.2.6 logging filter all (0|1) . . . . . . . . . . . . . . . . . . . . . . . . . . . . . . . . . . . . . . . . . . . . . [6](#page-14-0) 1.2.7 logging level (all|main|lglobal|llapd|linp|lmux|lmi|lmib|lsms|lctrl|lgtp|lstats|... . . . . . . . . . . . . . . . . [6](#page-14-1) 1.2.8 logging print category (0|1) . . . . . . . . . . . . . . . . . . . . . . . . . . . . . . . . . . . . . . . . . . [8](#page-16-0) 1.2.9 logging print category-hex (0|1) . . . . . . . . . . . . . . . . . . . . . . . . . . . . . . . . . . . . . . . [8](#page-16-1) 1.2.10 logging print extended-timestamp (0|1) . . . . . . . . . . . . . . . . . . . . . . . . . . . . . . . . . . . [9](#page-17-0) 1.2.11 logging print file (0|1|basename) . . . . . . . . . . . . . . . . . . . . . . . . . . . . . . . . . . . . . . . [9](#page-17-1) 1.2.12 logging print level (0|1) . . . . . . . . . . . . . . . . . . . . . . . . . . . . . . . . . . . . . . . . . . . . [10](#page-18-0) 1.2.13 logging set log mask MASK . . . . . . . . . . . . . . . . . . . . . . . . . . . . . . . . . . . . . . . . . [10](#page-18-1) 1.2.14 logging set-log-mask MASK . . . . . . . . . . . . . . . . . . . . . . . . . . . . . . . . . . . . . . . . . [11](#page-19-0) 1.2.15 logging timestamp (0|1) . . . . . . . . . . . . . . . . . . . . . . . . . . . . . . . . . . . . . . . . . . . [11](#page-19-1) 1.2.16 show alarms . . . . . . . . . . . . . . . . . . . . . . . . . . . . . . . . . . . . . . . . . . . . . . . . . [11](#page-19-2) 1.2.17 show asciidoc counters . . . . . . . . . . . . . . . . . . . . . . . . . . . . . . . . . . . . . . . . . . . . [12](#page-20-0) 1.2.18 show history . . . . . . . . . . . . . . . . . . . . . . . . . . . . . . . . . . . . . . . . . . . . . . . . . [12](#page-20-1)

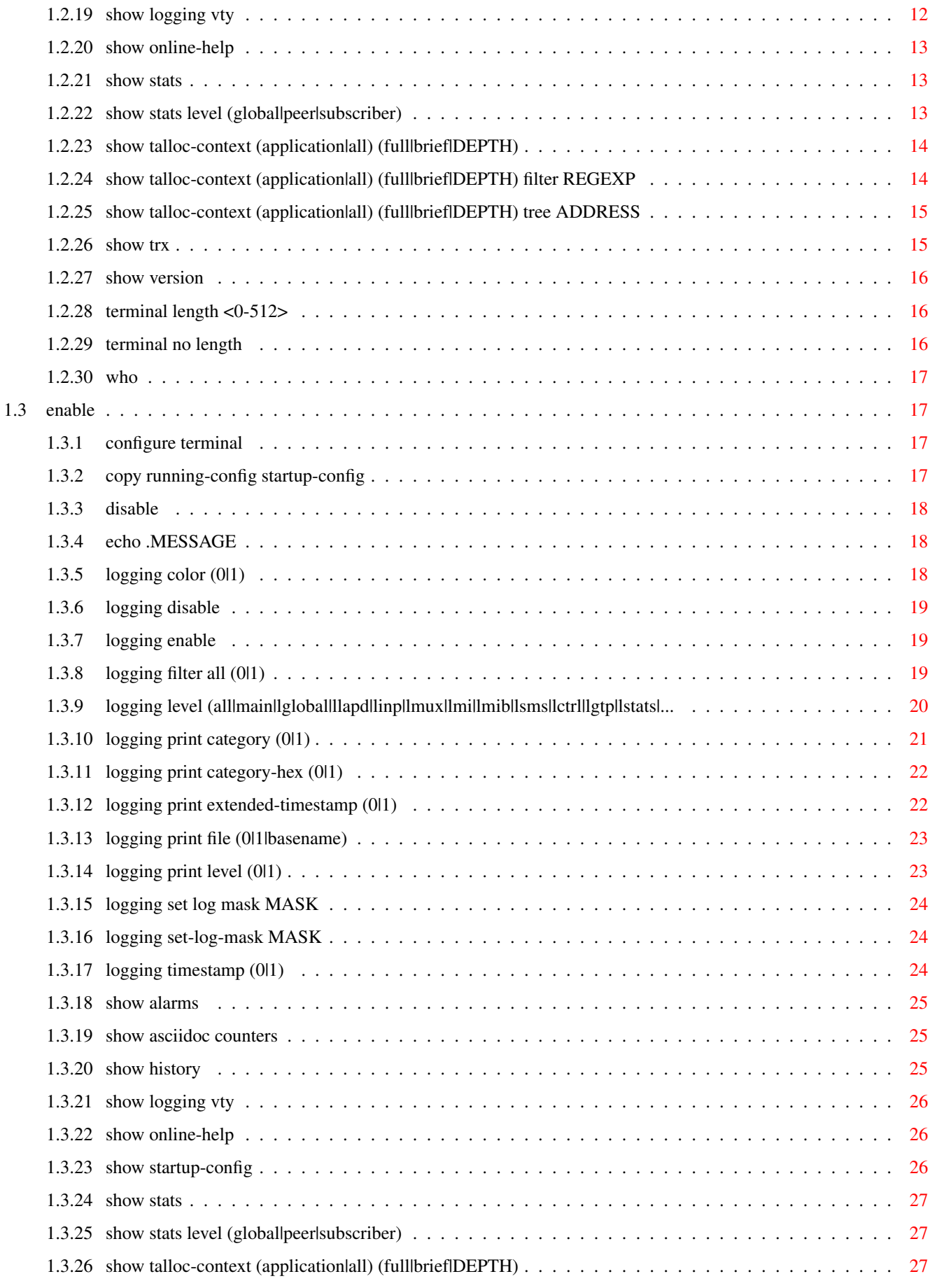

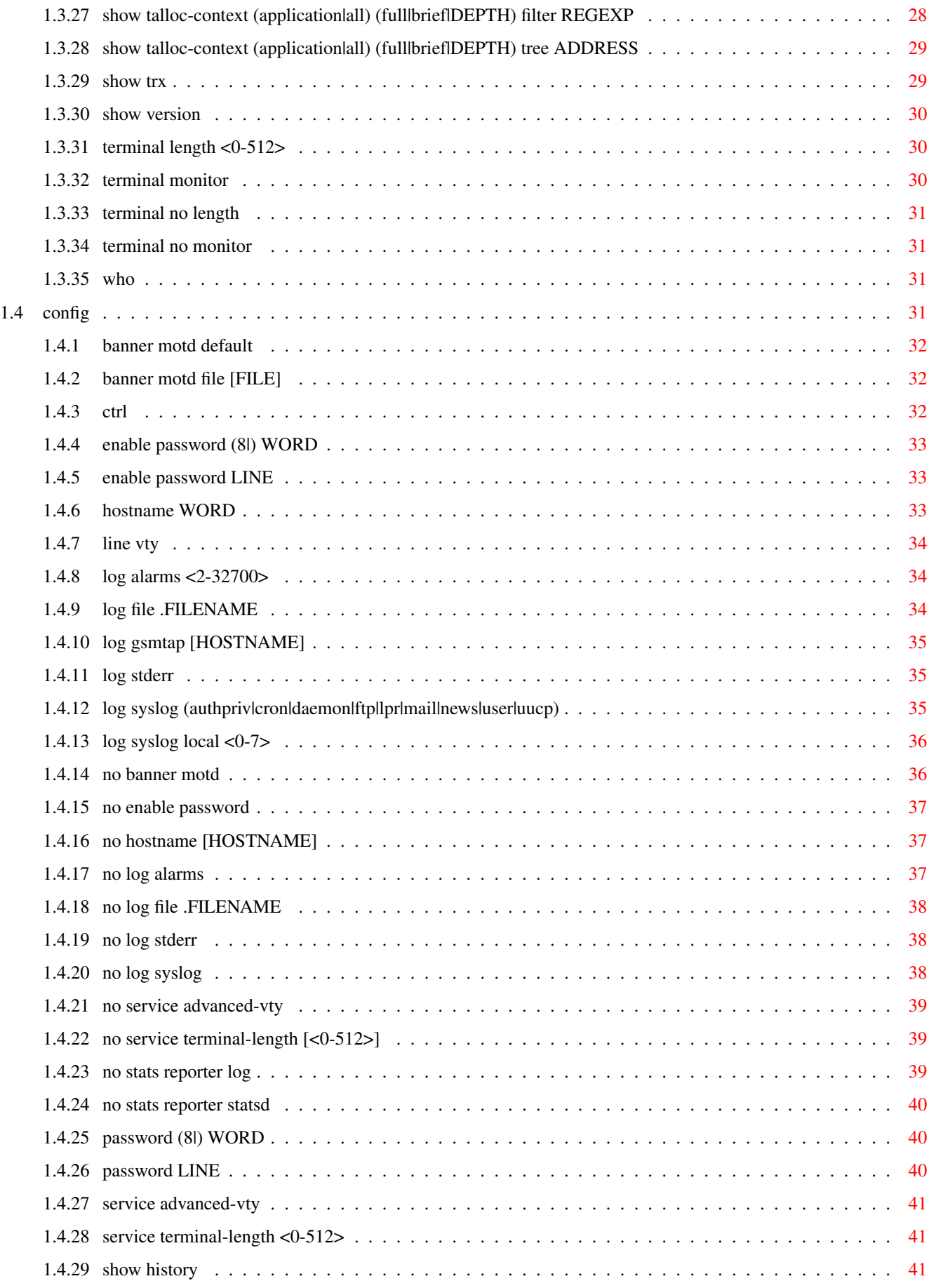

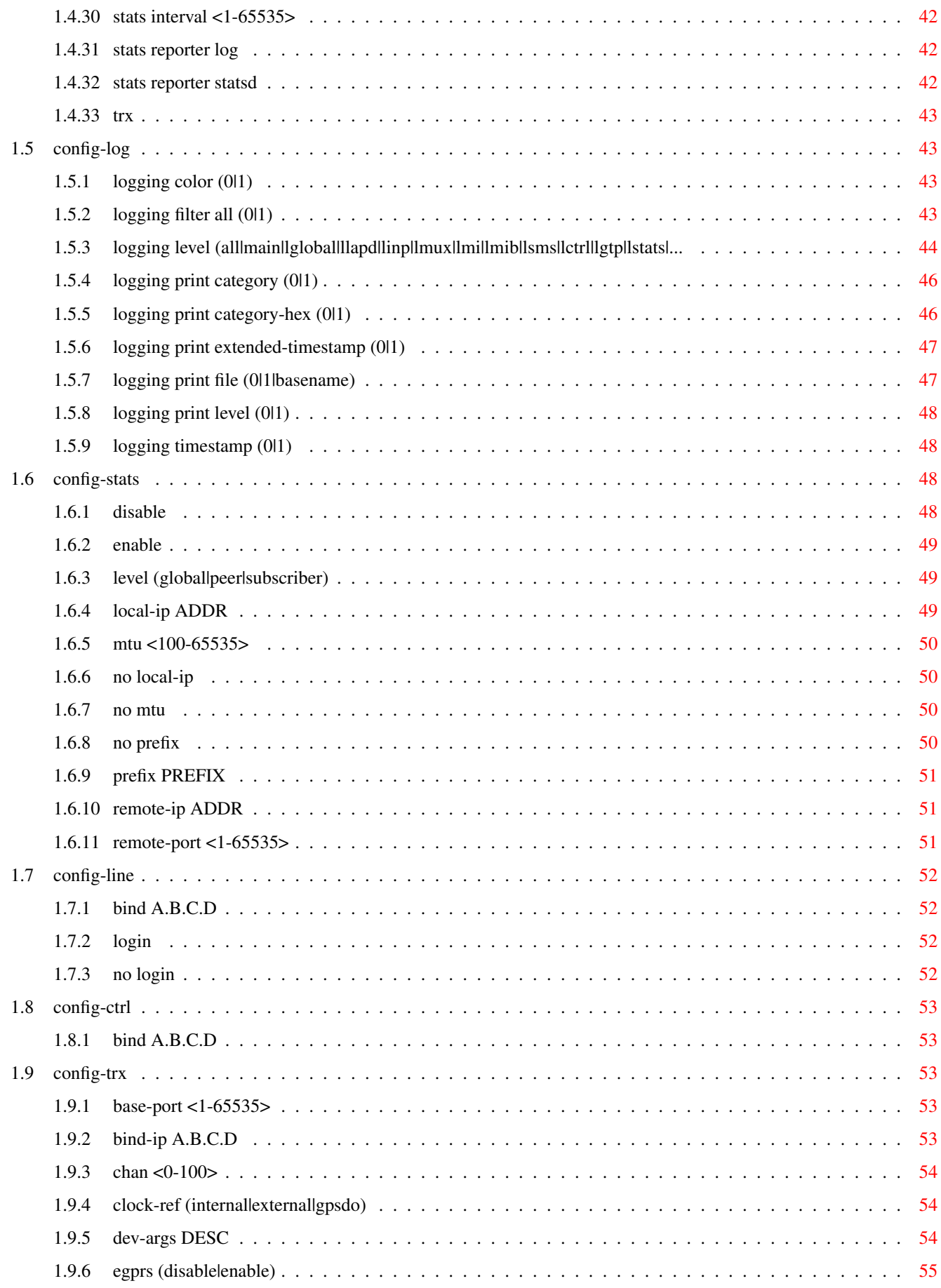

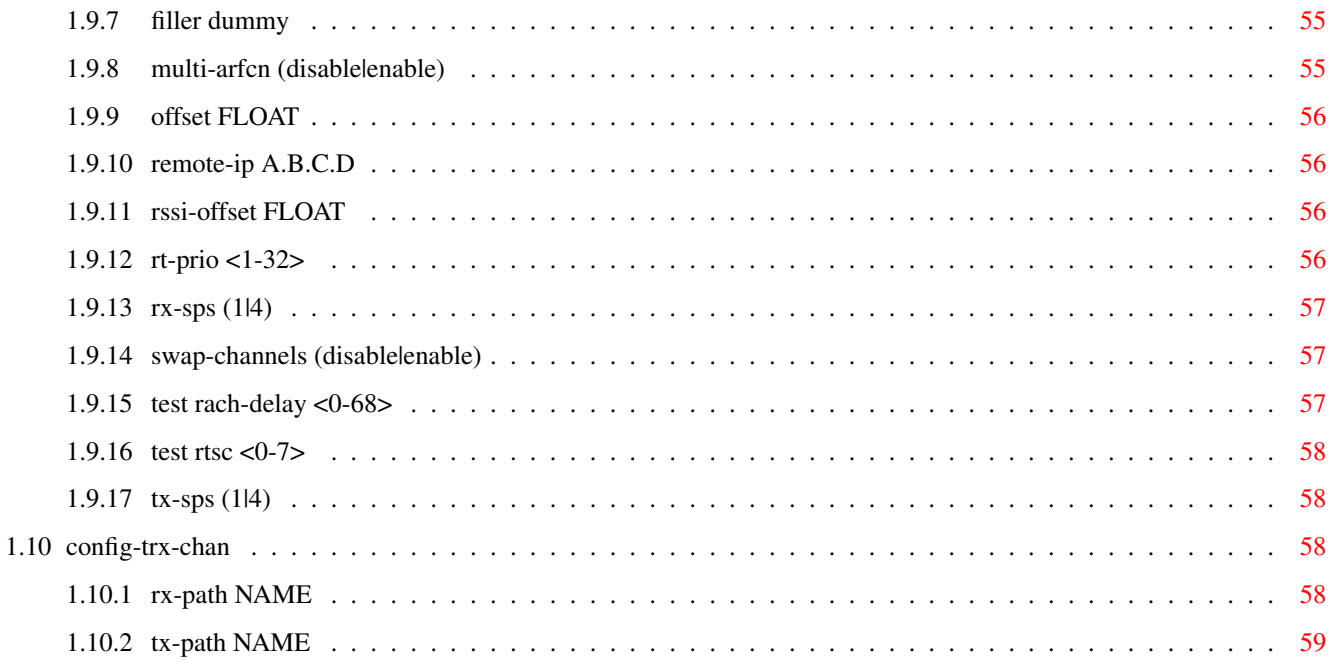

# **List of Tables**

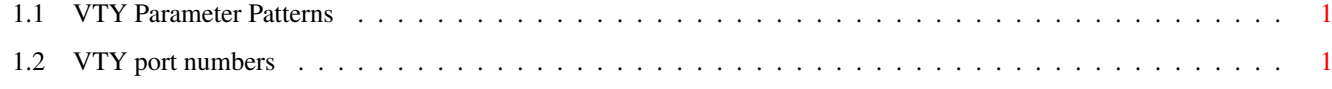

# <span id="page-9-0"></span>**Chapter 1**

# **VTY reference**

The Virtual Tele Type (VTY) has the concept of nodes and commands. This chapter lists all nodes and the commands that are available within the node. Each command can consist out of several words followed by a variable number of parameters. There are common patterns for the parameters, these include IPv4 addresses, number ranges, a word, a line of text and choice. The following will explain the commonly used patterns.

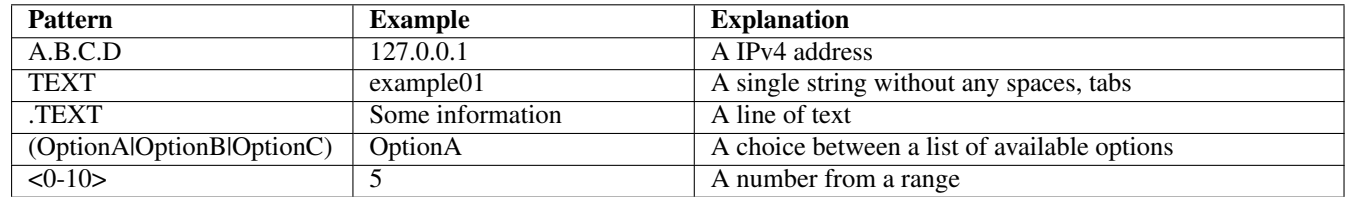

### Table 1.1: VTY Parameter Patterns

<span id="page-9-2"></span>The application is configured through the VTY. For configuring a system one needs to enter the enable node and then enter the configure terminal command. Then the configuration can be made according to the available commands. After the system has been configured one can use the write command to write the new configuration to the configuration file. The new file will be used after the application has been restarted.

The following table lists the TCP port numbers of the VTY for the various Osmocom GSM related programs as used on sysmocom products:

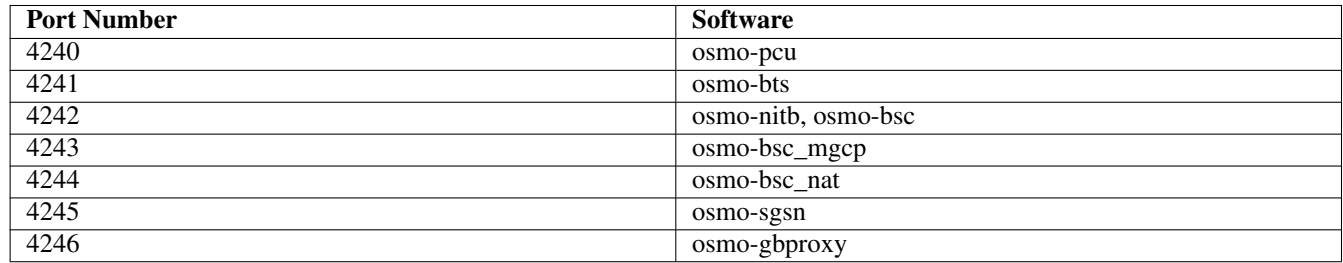

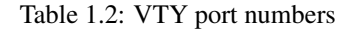

### <span id="page-9-3"></span><span id="page-9-1"></span>**1.1 Common Commands**

These commands are available on all VTY nodes. They are listed here only once, to unclutter the VTY reference.

### <span id="page-10-0"></span>**1.1.1 end**

Command

end

#### Parameters

#### end

End current mode and change to enable mode.

### <span id="page-10-1"></span>**1.1.2 exit**

### Command

exit

### Parameters

exit

Exit current mode and down to previous mode

### <span id="page-10-2"></span>**1.1.3 help**

### Command

help

### Parameters

help

Description of the interactive help system

### <span id="page-10-3"></span>**1.1.4 list**

### Command

list

### Parameters

list

Print command list

### <span id="page-11-0"></span>**1.1.5 show running-config**

### Command

show running-config

### Parameters

show

Show running system information

running-config

running configuration

### <span id="page-11-1"></span>**1.1.6 write**

### Command

write

#### Parameters

write

Write running configuration to memory, network, or terminal

### <span id="page-11-2"></span>**1.1.7 write file**

### Command

write file

### Parameters

write

Write running configuration to memory, network, or terminal

file

Write to configuration file

### <span id="page-11-3"></span>**1.1.8 write memory**

### Command

write memory

#### Parameters

write

Write running configuration to memory, network, or terminal

memory

Write configuration to the file (same as write file)

### <span id="page-12-0"></span>**1.1.9 write terminal**

### Command

write terminal

#### Parameters

write

Write running configuration to memory, network, or terminal

terminal

Write to terminal

### <span id="page-12-1"></span>**1.2 view**

The view node is the default node when connecting to the VTY interface. This node does not require any additional permission and allows to introspect the application.

### <span id="page-12-2"></span>**1.2.1 echo .MESSAGE**

#### Command

echo .MESSAGE

Parameters

echo

Echo a message back to the vty

.MESSAGE

The message to echo

### <span id="page-12-3"></span>**1.2.2 enable**

### Command

enable

Parameters

enable

Turn on privileged mode command

### <span id="page-13-0"></span>**1.2.3 logging color (0|1)**

### Command

```
logging color (0|1)
```
### Parameters

### logging

Configure logging

### color

Configure color-printing for log messages

### $\theta$

Don't use color for printing messages

1

Use color for printing messages

### <span id="page-13-1"></span>**1.2.4 logging disable**

### Command

logging disable

Parameters

logging

Configure logging

disable

Disables logging to this vty

### <span id="page-13-2"></span>**1.2.5 logging enable**

This command is required to make logging commands available on the telnet VTY.

#### Command

logging enable

Parameters logging Configure logging enable

Enables logging to this vty

### <span id="page-14-0"></span>**1.2.6 logging filter all (0|1)**

Disable/enable general log output on a given target. Typically, 'logging filter all 1' allows to see the usual log output on a given target. Setting to '0' can be useful when logging to the telnet VTY console: mute all log output to allow typing VTY commands on the telnet prompt without interference from log output; 'logging filter all 1' then re-enables logging in the same log output configuration as before. Some applications provide more specific filters, e.g. to log a given IMSI only. To employ such filters, set 'logging filter all 0' to disable general logging, and then enable a more specific filter instead.

#### Command

```
logging filter all (0|1)
```
#### Parameters

logging

Configure logging

### filter

Filter log messages

#### all

Do you want to log all messages?

#### 0

Only print messages matched by other filters

1

Bypass filter and print all messages

### <span id="page-14-1"></span>**1.2.7 logging level (all|main|lglobal|llapd|linp|lmux|lmi|lmib|lsms|lctrl|lgtp|lstats|...**

Command

```
logging level (all|main|lglobal|llapd|linp|lmux|lmi|lmib|lsms|lctrl|lgtp|lstats|lgsup| ←-
loap|lss7|lsccp|lsua|lm3ua|lmgcp|ljibuf) (everything|debug|info|notice|error|fatal)
```
Parameters

logging

Configure logging

level

Set the log level for a specified category

all

Global setting for all subsystems

main

Main generic category

#### lglobal

Library-internal global log family

### llapd

LAPD in libosmogsm

### linp

A-bis Intput Subsystem

### lmux

A-bis B-Subchannel TRAU Frame Multiplex

### lmi

A-bis Input Driver for Signalling

### lmib

A-bis Input Driver for B-Channels (voice)

### lsms

Layer3 Short Message Service (SMS)

### lctrl

Control Interface

### lgtp

GPRS GTP library

### lstats

Statistics messages and logging

### lgsup

Generic Subscriber Update Protocol

### loap

Osmocom Authentication Protocol

### lss7

libosmo-sigtran Signalling System 7

### lsccp

libosmo-sigtran SCCP Implementation

### lsua

libosmo-sigtran SCCP User Adaptation

### lm3ua

libosmo-sigtran MTP3 User Adaptation

### lmgcp

libosmo-mgcp Media Gateway Control Protocol

### ljibuf

libosmo-netif Jitter Buffer

### everything

Don't use. It doesn't log anything

### debug

Log debug messages and higher levels

### info

Log informational messages and higher levels

#### notice

Log noticeable messages and higher levels

### error

Log error messages and higher levels

### fatal

Log only fatal messages

### <span id="page-16-0"></span>**1.2.8 logging print category (0|1)**

### Command

logging print category (0|1)

### Parameters

logging

Configure logging

### print

Log output settings

### category

Configure log message

### $\theta$

Don't prefix each log message

### 1

Prefix each log message with category/subsystem name

### <span id="page-16-1"></span>**1.2.9 logging print category-hex (0|1)**

#### Command

```
logging print category-hex (0|1)
```
### Parameters

logging

Configure logging

### print

Log output settings

### category-hex

Configure log message

0

Don't prefix each log message

#### 1

Prefix each log message with category/subsystem nr in hex ('<000b>')

### <span id="page-17-0"></span>**1.2.10 logging print extended-timestamp (0|1)**

### Command

```
logging print extended-timestamp (0|1)
```
### Parameters

### logging

Configure logging

### print

Log output settings

### extended-timestamp

Configure log message timestamping

### $\theta$

Don't prefix each log message

### 1

Prefix each log message with current timestamp with YYYYMMDDhhmmssnnn

### <span id="page-17-1"></span>**1.2.11 logging print file (0|1|basename)**

### Command

logging print file (0|1|basename)

### Parameters

logging

Configure logging

#### print

Log output settings

#### file

Configure log message

#### 0

Don't prefix each log message

### 1

Prefix each log message with the source file and line

### basename

Prefix each log message with the source file's basename (strip leading paths) and line

### <span id="page-18-0"></span>**1.2.12 logging print level (0|1)**

### Command

logging print level (0|1)

#### Parameters

### logging

Configure logging

### print

Log output settings

### level

Configure log message

### 0

Don't prefix each log message

#### 1

Prefix each log message with the log level name

### <span id="page-18-1"></span>**1.2.13 logging set log mask MASK**

### Command

logging set log mask MASK

### Parameters

logging

Configure logging

#### set

Decide which categories to output.

#### log

Log commands

#### mask

Mask commands

#### MASK

'set log mask' is deprecated, please refer to the docs of 'set-log-mask' instead

### <span id="page-19-0"></span>**1.2.14 logging set-log-mask MASK**

### Command

logging set-log-mask MASK

### Parameters

### logging

Configure logging

set-log-mask

Set the logmask of this logging target

MASK

List of logging categories to log, e.g. 'abc:mno:xyz'. Available log categories depend on the specific application, refer to the 'logging level' command. Optionally add individual log levels like 'abc,1:mno,3:xyz,5', where the level numbers are LOGL\_DEBUG=1 LOGL\_INFO=3 LOGL\_NOTICE=5 LOGL\_ERROR=7 LOGL\_FATAL=8

### <span id="page-19-1"></span>**1.2.15 logging timestamp (0|1)**

#### Command

```
logging timestamp (0|1)
```
#### Parameters

logging

Configure logging

timestamp

Configure log message timestamping

### 0

Don't prefix each log message

1

Prefix each log message with current timestamp

### <span id="page-19-2"></span>**1.2.16 show alarms**

### Command

show alarms

#### Parameters

show

Show running system information

alarms

Show current logging configuration

### <span id="page-20-0"></span>Command

show asciidoc counters

### Parameters

show

Show running system information

asciidoc

Asciidoc generation

counters

Generate table of all registered counters

### <span id="page-20-1"></span>**1.2.18 show history**

### Command

show history

### Parameters

show

Show running system information

history

Display the session command history

### <span id="page-20-2"></span>**1.2.19 show logging vty**

### Command

show logging vty

### Parameters

show

Show running system information

### logging

Show current logging configuration

### vty

Show current logging configuration for this vty

### <span id="page-21-0"></span>**1.2.20 show online-help**

### Command

show online-help

### Parameters

show

Show running system information

#### online-help

Online help

### <span id="page-21-1"></span>**1.2.21 show stats**

#### Command

show stats

#### Parameters

show

Show running system information

#### stats

Show statistical values

### <span id="page-21-2"></span>**1.2.22 show stats level (global|peer|subscriber)**

```
Command
```

```
show stats level (global|peer|subscriber)
```
#### Parameters

show

Show running system information

stats

Show statistical values

#### level

Set the maximum group level

#### global

Show global groups only

### peer

Show global and network peer related groups

### subscriber

Show global, peer, and subscriber groups

### <span id="page-22-0"></span>**1.2.23 show talloc-context (application|all) (full|brief|DEPTH)**

### Command

```
show talloc-context (application|all) (full|brief|DEPTH)
```
### Parameters

### show

Show running system information

### talloc-context

Show talloc memory hierarchy

### application

Application's context

### all

All contexts, if NULL-context tracking is enabled

### full

Display a full talloc memory hierarchy

### brief

Display a brief talloc memory hierarchy

### DEPTH

Specify required maximal depth value

### <span id="page-22-1"></span>**1.2.24 show talloc-context (application|all) (full|brief|DEPTH) filter REGEXP**

#### Command

show talloc-context (application|all) (full|brief|DEPTH) filter REGEXP

### Parameters

### show

Show running system information

### talloc-context

Show talloc memory hierarchy

### application

Application's context

### all

All contexts, if NULL-context tracking is enabled

### full

Display a full talloc memory hierarchy

### brief

Display a brief talloc memory hierarchy

### DEPTH

Specify required maximal depth value

#### filter

Filter chunks using regular expression

### REGEXP

Regular expression

### <span id="page-23-0"></span>**1.2.25 show talloc-context (application|all) (full|brief|DEPTH) tree ADDRESS**

### Command

```
show talloc-context (application|all) (full|brief|DEPTH) tree ADDRESS
```
### Parameters

#### show

Show running system information

#### talloc-context

Show talloc memory hierarchy

#### application

Application's context

### all

All contexts, if NULL-context tracking is enabled

### full

Display a full talloc memory hierarchy

### brief

Display a brief talloc memory hierarchy

### DEPTH

Specify required maximal depth value

### tree

Display only a specific memory chunk

### ADDRESS

Chunk address (e.g. 0xdeadbeef)

### <span id="page-23-1"></span>**1.2.26 show trx**

#### Command

show trx

#### Parameters

show

Show running system information

#### trx

Display information on the TRX

### <span id="page-24-0"></span>**1.2.27 show version**

### Command

show version

#### Parameters

show

Show running system information

version

Displays program version

### <span id="page-24-1"></span>**1.2.28 terminal length <0-512>**

Command

terminal length <0-512>

### Parameters

terminal

Set terminal line parameters

length

Set number of lines on a screen

 $<0-512>$ 

Number of lines on screen (0 for no pausing)

### <span id="page-24-2"></span>**1.2.29 terminal no length**

#### Command

terminal no length

### Parameters

### terminal

Set terminal line parameters

#### no

Negate a command or set its defaults

### length

Set number of lines on a screen

### <span id="page-25-0"></span>**1.2.30 who**

Command

who

#### Parameters

who

Display who is on vty

### <span id="page-25-1"></span>**1.3 enable**

The enable node is a privileged node, allowing to make changes to the configuration and to access further commands like 'configure'. All commands seen on the view node are also available here.

### <span id="page-25-2"></span>**1.3.1 configure terminal**

#### Command

```
configure terminal
```
Parameters

configure

Configuration from vty interface

terminal

Configuration terminal

### <span id="page-25-3"></span>**1.3.2 copy running-config startup-config**

#### Command

copy running-config startup-config

### Parameters

#### copy

Copy configuration

### running-config

Copy running config to...

#### startup-config

Copy running config to startup config (same as write file)

### <span id="page-26-0"></span>**1.3.3 disable**

Command

disable

### Parameters

disable

Turn off privileged mode command

### <span id="page-26-1"></span>**1.3.4 echo .MESSAGE**

### Command

echo .MESSAGE

### Parameters

echo

Echo a message back to the vty

### .MESSAGE

The message to echo

### <span id="page-26-2"></span>**1.3.5 logging color (0|1)**

#### Command

logging color (0|1)

### Parameters

logging

Configure logging

color

Configure color-printing for log messages

### 0

Don't use color for printing messages

1

Use color for printing messages

### <span id="page-27-0"></span>**1.3.6 logging disable**

### Command

logging disable

#### Parameters

logging Configure logging

disable

Disables logging to this vty

### <span id="page-27-1"></span>**1.3.7 logging enable**

This command is required to make logging commands available on the telnet VTY.

Command

logging enable

Parameters

logging

Configure logging

enable

Enables logging to this vty

### <span id="page-27-2"></span>**1.3.8 logging filter all (0|1)**

Disable/enable general log output on a given target. Typically, 'logging filter all 1' allows to see the usual log output on a given target. Setting to '0' can be useful when logging to the telnet VTY console: mute all log output to allow typing VTY commands on the telnet prompt without interference from log output; 'logging filter all 1' then re-enables logging in the same log output configuration as before. Some applications provide more specific filters, e.g. to log a given IMSI only. To employ such filters, set 'logging filter all 0' to disable general logging, and then enable a more specific filter instead.

Command

```
logging filter all (0|1)
```
Parameters

logging

Configure logging

filter

Filter log messages

all

Do you want to log all messages?

0

Only print messages matched by other filters

1

Bypass filter and print all messages

### <span id="page-28-0"></span>**1.3.9 logging level (all|main|lglobal|llapd|linp|lmux|lmi|lmib|lsms|lctrl|lgtp|lstats|...**

#### Command

```
logging level (all|main|lglobal|llapd|linp|lmux|lmi|lmib|lsms|lctrl|lgtp|lstats|lgsup| ←-
loap|lss7|lsccp|lsua|lm3ua|lmgcp|ljibuf) (everything|debug|info|notice|error|fatal)
```
### Parameters

## logging Configure logging level Set the log level for a specified category all Global setting for all subsystems main Main generic category lglobal Library-internal global log family llapd LAPD in libosmogsm linp A-bis Intput Subsystem lmux A-bis B-Subchannel TRAU Frame Multiplex lmi A-bis Input Driver for Signalling lmib A-bis Input Driver for B-Channels (voice) lsms Layer3 Short Message Service (SMS) lctrl Control Interface lgtp GPRS GTP library lstats Statistics messages and logging

#### lgsup

Generic Subscriber Update Protocol

### loap

Osmocom Authentication Protocol

#### lss7

libosmo-sigtran Signalling System 7

### lsccp

libosmo-sigtran SCCP Implementation

### lsua

libosmo-sigtran SCCP User Adaptation

### lm3ua

libosmo-sigtran MTP3 User Adaptation

### lmgcp

libosmo-mgcp Media Gateway Control Protocol

### ljibuf

libosmo-netif Jitter Buffer

### everything

Don't use. It doesn't log anything

### debug

Log debug messages and higher levels

### info

Log informational messages and higher levels

### notice

Log noticeable messages and higher levels

### error

Log error messages and higher levels

### fatal

Log only fatal messages

### <span id="page-29-0"></span>**1.3.10 logging print category (0|1)**

### Command

logging print category (0|1)

### Parameters

### logging

Configure logging

### print

Log output settings

### category

Configure log message

### 0

Don't prefix each log message

#### 1

Prefix each log message with category/subsystem name

### <span id="page-30-0"></span>**1.3.11 logging print category-hex (0|1)**

### Command

```
logging print category-hex (0|1)
```
#### Parameters

#### logging

Configure logging

### print

Log output settings

#### category-hex

Configure log message

### $\theta$

Don't prefix each log message

#### 1

Prefix each log message with category/subsystem nr in hex ('<000b>')

### <span id="page-30-1"></span>**1.3.12 logging print extended-timestamp (0|1)**

### Command

logging print extended-timestamp (0|1)

### Parameters

logging

Configure logging

#### print

Log output settings

#### extended-timestamp

Configure log message timestamping

### 0

Don't prefix each log message

#### 1

Prefix each log message with current timestamp with YYYYMMDDhhmmssnnn

### <span id="page-31-0"></span>**1.3.13 logging print file (0|1|basename)**

### Command

```
logging print file (0|1|basename)
```
### Parameters

### logging

Configure logging

### print

Log output settings

### file

Configure log message

### 0

Don't prefix each log message

### 1

Prefix each log message with the source file and line

### basename

Prefix each log message with the source file's basename (strip leading paths) and line

### <span id="page-31-1"></span>**1.3.14 logging print level (0|1)**

#### Command

logging print level (0|1)

### Parameters

logging

Configure logging

### print

Log output settings

### level

Configure log message

### 0

Don't prefix each log message

### 1

Prefix each log message with the log level name

### <span id="page-32-0"></span>**1.3.15 logging set log mask MASK**

#### Command

logging set log mask MASK

#### Parameters

#### logging

Configure logging

### set

Decide which categories to output.

#### log

Log commands

#### mask

Mask commands

### MASK

'set log mask' is deprecated, please refer to the docs of 'set-log-mask' instead

### <span id="page-32-1"></span>**1.3.16 logging set-log-mask MASK**

#### Command

logging set-log-mask MASK

### Parameters

logging

Configure logging

set-log-mask

Set the logmask of this logging target

### MASK

List of logging categories to log, e.g. 'abc:mno:xyz'. Available log categories depend on the specific application, refer to the 'logging level' command. Optionally add individual log levels like 'abc,1:mno,3:xyz,5', where the level numbers are LOGL\_DEBUG=1 LOGL\_INFO=3 LOGL\_NOTICE=5 LOGL\_ERROR=7 LOGL\_FATAL=8

### <span id="page-32-2"></span>**1.3.17 logging timestamp (0|1)**

### Command

logging timestamp (0|1)

### Parameters

logging

Configure logging

### timestamp

Configure log message timestamping

### 0

Don't prefix each log message

### 1

Prefix each log message with current timestamp

### <span id="page-33-0"></span>**1.3.18 show alarms**

### Command

show alarms

### Parameters

show

Show running system information

alarms

Show current logging configuration

### <span id="page-33-1"></span>**1.3.19 show asciidoc counters**

Command

show asciidoc counters

### Parameters

show

Show running system information

asciidoc

Asciidoc generation

counters

Generate table of all registered counters

### <span id="page-33-2"></span>**1.3.20 show history**

### Command

show history

### Parameters

show

Show running system information

history

Display the session command history

### <span id="page-34-0"></span>**1.3.21 show logging vty**

### Command

show logging vty

### Parameters

show

Show running system information

logging

Show current logging configuration

vty

Show current logging configuration for this vty

### <span id="page-34-1"></span>**1.3.22 show online-help**

### Command

show online-help

### Parameters

show

Show running system information

online-help

Online help

### <span id="page-34-2"></span>**1.3.23 show startup-config**

Command

show startup-config

### Parameters

show

Show running system information

startup-config

Contentes of startup configuration

### <span id="page-35-0"></span>**1.3.24 show stats**

### Command

show stats

#### Parameters

show

Show running system information

stats

Show statistical values

### <span id="page-35-1"></span>**1.3.25 show stats level (global|peer|subscriber)**

#### Command

show stats level (global|peer|subscriber)

### Parameters

#### show

Show running system information

#### stats

Show statistical values

### level

Set the maximum group level

#### global

Show global groups only

#### peer

Show global and network peer related groups

#### subscriber

Show global, peer, and subscriber groups

### <span id="page-35-2"></span>**1.3.26 show talloc-context (application|all) (full|brief|DEPTH)**

#### Command

```
show talloc-context (application|all) (full|brief|DEPTH)
```
#### Parameters

show

Show running system information

### talloc-context

Show talloc memory hierarchy

### application

Application's context

### all

All contexts, if NULL-context tracking is enabled

### full

Display a full talloc memory hierarchy

### brief

Display a brief talloc memory hierarchy

### DEPTH

Specify required maximal depth value

### <span id="page-36-0"></span>**1.3.27 show talloc-context (application|all) (full|brief|DEPTH) filter REGEXP**

### Command

```
show talloc-context (application|all) (full|brief|DEPTH) filter REGEXP
```
### Parameters

#### show

Show running system information

#### talloc-context

Show talloc memory hierarchy

### application

Application's context

### all

All contexts, if NULL-context tracking is enabled

### full

Display a full talloc memory hierarchy

### brief

Display a brief talloc memory hierarchy

### DEPTH

Specify required maximal depth value

### filter

Filter chunks using regular expression

### REGEXP

Regular expression

### <span id="page-37-0"></span>**1.3.28 show talloc-context (application|all) (full|brief|DEPTH) tree ADDRESS**

### Command

```
show talloc-context (application|all) (full|brief|DEPTH) tree ADDRESS
```
### Parameters

### show

Show running system information

### talloc-context

Show talloc memory hierarchy

### application

Application's context

### all

All contexts, if NULL-context tracking is enabled

### full

Display a full talloc memory hierarchy

### brief

Display a brief talloc memory hierarchy

### DEPTH

Specify required maximal depth value

#### tree

Display only a specific memory chunk

### ADDRESS

Chunk address (e.g. 0xdeadbeef)

### <span id="page-37-1"></span>**1.3.29 show trx**

### Command

show trx

### Parameters

#### show

Show running system information

### trx

Display information on the TRX

### <span id="page-38-0"></span>**1.3.30 show version**

### Command

show version

#### Parameters

show

Show running system information

version

Displays program version

### <span id="page-38-1"></span>**1.3.31 terminal length <0-512>**

Command

terminal length <0-512>

### Parameters

terminal

Set terminal line parameters

length

Set number of lines on a screen

 $<0-512>$ 

Number of lines on screen (0 for no pausing)

### <span id="page-38-2"></span>**1.3.32 terminal monitor**

Command

terminal monitor

### Parameters

terminal

Set terminal line parameters

### monitor

Copy debug output to the current terminal line

### <span id="page-39-0"></span>**1.3.33 terminal no length**

### Command

```
terminal no length
```
### Parameters

### terminal

Set terminal line parameters

no

Negate a command or set its defaults

length

Set number of lines on a screen

### <span id="page-39-1"></span>**1.3.34 terminal no monitor**

### Command

terminal no monitor

### Parameters

terminal

Set terminal line parameters

no

Negate a command or set its defaults

monitor

Copy debug output to the current terminal line

### <span id="page-39-2"></span>**1.3.35 who**

Command

who

Parameters

who

Display who is on vty

### <span id="page-39-3"></span>**1.4 config**

The config node is the root for all configuration commands, which are identical to the config file format. Changes made on the telnet VTY can be made persistent with the 'write file' command.

### <span id="page-40-0"></span>Command

```
banner motd default
```
### Parameters

### banner

Set banner string

motd

Strings for motd

default

Default string

### <span id="page-40-1"></span>**1.4.2 banner motd file [FILE]**

### Command

banner motd file [FILE]

### Parameters

banner

Set banner

### motd

Banner for motd

file

Banner from a file

### [FILE]

Filename

### <span id="page-40-2"></span>**1.4.3 ctrl**

### Command

ctrl

### Parameters

### ctrl

Configure the Control Interface

### <span id="page-41-0"></span>**1.4.4 enable password (8|) WORD**

### Command

enable password (8|) WORD

#### Parameters

enable

Modify enable password parameters

password

Assign the privileged level password

8

Specifies a HIDDEN password will follow

dummy string

WORD

The HIDDEN 'enable' password string

### <span id="page-41-1"></span>**1.4.5 enable password LINE**

Command

enable password LINE

### Parameters

### enable

Modify enable password parameters

password

Assign the privileged level password

LINE

The UNENCRYPTED (cleartext) 'enable' password

### <span id="page-41-2"></span>**1.4.6 hostname WORD**

### Command

hostname WORD

#### Parameters

### hostname

Set system's network name

### **WORD**

This system's network name

### <span id="page-42-0"></span>**1.4.7 line vty**

### Command

line vty

### Parameters

line

Configure a terminal line

vty

Virtual terminal

### <span id="page-42-1"></span>**1.4.8 log alarms <2-32700>**

Command

log alarms <2-32700>

### Parameters

log

Configure logging sub-system

alarms

Logging alarms to osmo\_strrb

 $<2-32700>$ 

Maximum number of messages to log

### <span id="page-42-2"></span>**1.4.9 log file .FILENAME**

### Command

log file .FILENAME

### Parameters

log

Configure logging sub-system

### file

Logging to text file

### .FILENAME

Filename

### <span id="page-43-0"></span>**1.4.10 log gsmtap [HOSTNAME]**

### Command

log gsmtap [HOSTNAME]

### Parameters

### log

Configure logging sub-system

### gsmtap

Logging via GSMTAP

### [HOSTNAME]

Host name to send the GSMTAP logging to (UDP port 4729)

### <span id="page-43-1"></span>**1.4.11 log stderr**

### Command

log stderr

### Parameters

log

Configure logging sub-system

stderr

Logging via STDERR of the process

### <span id="page-43-2"></span>**1.4.12 log syslog (authpriv|cron|daemon|ftp|lpr|mail|news|user|uucp)**

### Command

```
log syslog (authpriv|cron|daemon|ftp|lpr|mail|news|user|uucp)
```
### Parameters

#### log

Configure logging sub-system

### syslog

Logging via syslog

### authpriv

Security/authorization messages facility

#### cron

Clock daemon (cron/at) facility

#### daemon

General system daemon facility

#### ftp

Ftp daemon facility

lpr

Line printer facility

### mail

Mail facility

news

News facility

#### user

Generic facility

### uucp

UUCP facility

### <span id="page-44-0"></span>**1.4.13 log syslog local <0-7>**

### Command

log syslog local <0-7>

### Parameters

log

Configure logging sub-system

### syslog

Logging via syslog

#### local

Syslog LOCAL facility

### $<0-7$

Local facility number

### <span id="page-44-1"></span>**1.4.14 no banner motd**

### Command

no banner motd

#### Parameters

no

Negate a command or set its defaults

banner

Set banner string

### motd

Strings for motd

### <span id="page-45-0"></span>**1.4.15 no enable password**

### Command

```
no enable password
```
#### Parameters

no

Negate a command or set its defaults

enable

Modify enable password parameters

password

Assign the privileged level password

### <span id="page-45-1"></span>**1.4.16 no hostname [HOSTNAME]**

Command

no hostname [HOSTNAME]

### Parameters

no

Negate a command or set its defaults

hostname

Reset system's network name

### [HOSTNAME]

Host name of this router

### <span id="page-45-2"></span>**1.4.17 no log alarms**

### Command

no log alarms

### Parameters

no

Negate a command or set its defaults

log

Configure logging sub-system

alarms

Logging alarms to osmo\_strrb

### <span id="page-46-0"></span>**1.4.18 no log file .FILENAME**

### Command

no log file .FILENAME

### Parameters

no

Negate a command or set its defaults

log

Configure logging sub-system

file

Logging to text file

### .FILENAME

Filename

### <span id="page-46-1"></span>**1.4.19 no log stderr**

### Command

no log stderr

#### Parameters

#### no

Negate a command or set its defaults

log

Configure logging sub-system

stderr

Logging via STDERR of the process

### <span id="page-46-2"></span>**1.4.20 no log syslog**

### Command

no log syslog

### Parameters

no

Negate a command or set its defaults

log

Configure logging sub-system

syslog

Logging via syslog

### <span id="page-47-0"></span>**1.4.21 no service advanced-vty**

### Command

```
no service advanced-vty
```
#### Parameters

no

Negate a command or set its defaults

service

Set up miscellaneous service

advanced-vty

Enable advanced mode vty interface

### <span id="page-47-1"></span>**1.4.22 no service terminal-length [<0-512>]**

### Command

```
no service terminal-length [<0-512>]
```
### Parameters

#### no

Negate a command or set its defaults

service

Set up miscellaneous service

terminal-length

System wide terminal length configuration

[<0-512>]

Number of lines of VTY (0 means no line control)

### <span id="page-47-2"></span>**1.4.23 no stats reporter log**

#### Command

no stats reporter log

### Parameters

#### no

Negate a command or set its defaults

#### stats

Configure stats sub-system

reporter

Configure a stats reporter

log

Report to the logger

### <span id="page-48-0"></span>**1.4.24 no stats reporter statsd**

### Command

no stats reporter statsd

#### Parameters

no

Negate a command or set its defaults

stats

Configure stats sub-system

reporter

Configure a stats reporter

#### statsd

Report to a STATSD server

### <span id="page-48-1"></span>**1.4.25 password (8|) WORD**

#### Command

password (8|) WORD

#### Parameters

#### password

Assign the terminal connection password

#### 8

Specifies a HIDDEN password will follow

dummy string

### WORD

The HIDDEN line password string

### <span id="page-48-2"></span>**1.4.26 password LINE**

#### Command

password LINE

#### Parameters

#### password

Assign the terminal connection password

#### LINE

The UNENCRYPTED (cleartext) line password

### <span id="page-49-0"></span>Command

```
service advanced-vty
```
### Parameters

### service

Set up miscellaneous service

### advanced-vty

Enable advanced mode vty interface

### <span id="page-49-1"></span>**1.4.28 service terminal-length <0-512>**

### Command

```
service terminal-length <0-512>
```
### Parameters

### service

Set up miscellaneous service

terminal-length

System wide terminal length configuration

 $<0.512>$ 

Number of lines of VTY (0 means no line control)

### <span id="page-49-2"></span>**1.4.29 show history**

### Command

show history

### Parameters

### show

Show running system information

### history

Display the session command history

### <span id="page-50-0"></span>**1.4.30 stats interval <1-65535>**

### Command

stats interval <1-65535>

#### Parameters

### stats

Configure stats sub-system

interval

Set the reporting interval

### $<1-65535>$

Interval in seconds

### <span id="page-50-1"></span>**1.4.31 stats reporter log**

#### Command

stats reporter log

### Parameters

stats

Configure stats sub-system

reporter

Configure a stats reporter

log

Report to the logger

### <span id="page-50-2"></span>**1.4.32 stats reporter statsd**

### Command

stats reporter statsd

#### Parameters

stats

Configure stats sub-system

reporter

Configure a stats reporter

statsd

Report to a STATSD server

### <span id="page-51-0"></span>**1.4.33 trx**

Command

trx

### Parameters

trx

Configure the TRX

### <span id="page-51-1"></span>**1.5 config-log**

The log node is commonly available in all Osmocom programs and allows configuring logging to stderr and/or log files, including logging category and level filtering as well as output formatting options. Note that the 'logging enable' command is required to make logging commands available on the telnet VTY.

### <span id="page-51-2"></span>**1.5.1 logging color (0|1)**

Command

logging color (0|1)

Parameters

logging

Configure logging

color

Configure color-printing for log messages

0

Don't use color for printing messages

1

Use color for printing messages

### <span id="page-51-3"></span>**1.5.2 logging filter all (0|1)**

Disable/enable general log output on a given target. Typically, 'logging filter all 1' allows to see the usual log output on a given target. Setting to '0' can be useful when logging to the telnet VTY console: mute all log output to allow typing VTY commands on the telnet prompt without interference from log output; 'logging filter all 1' then re-enables logging in the same log output configuration as before. Some applications provide more specific filters, e.g. to log a given IMSI only. To employ such filters, set 'logging filter all 0' to disable general logging, and then enable a more specific filter instead.

Command

logging filter all (0|1)

#### Parameters

### logging

Configure logging

#### filter

Filter log messages

### all

Do you want to log all messages?

### 0

Only print messages matched by other filters

1

Bypass filter and print all messages

### <span id="page-52-0"></span>**1.5.3 logging level (all|main|lglobal|llapd|linp|lmux|lmi|lmib|lsms|lctrl|lgtp|lstats|...**

#### Command

```
logging level (all|main|lglobal|llapd|linp|lmux|lmi|lmib|lsms|lctrl|lgtp|lstats|lgsup| ←-
loap|lss7|lsccp|lsua|lm3ua|lmgcp|ljibuf) (everything|debug|info|notice|error|fatal)
```
#### Parameters

#### logging

Configure logging

#### level

Set the log level for a specified category

#### all

Global setting for all subsystems

#### main

Main generic category

#### lglobal

Library-internal global log family

### llapd

LAPD in libosmogsm

#### linp

A-bis Intput Subsystem

#### lmux

A-bis B-Subchannel TRAU Frame Multiplex

#### lmi

A-bis Input Driver for Signalling

#### lmib

A-bis Input Driver for B-Channels (voice)

#### lsms

Layer3 Short Message Service (SMS)

#### lctrl

Control Interface

### lgtp

GPRS GTP library

### lstats

Statistics messages and logging

### lgsup

Generic Subscriber Update Protocol

#### loap

Osmocom Authentication Protocol

#### lss7

libosmo-sigtran Signalling System 7

#### lsccp

libosmo-sigtran SCCP Implementation

#### lsua

libosmo-sigtran SCCP User Adaptation

### lm3ua

libosmo-sigtran MTP3 User Adaptation

### lmgcp

libosmo-mgcp Media Gateway Control Protocol

### ljibuf

libosmo-netif Jitter Buffer

### everything

Don't use. It doesn't log anything

### debug

Log debug messages and higher levels

#### info

Log informational messages and higher levels

### notice

Log noticeable messages and higher levels

#### error

Log error messages and higher levels

### fatal

Log only fatal messages

### <span id="page-54-0"></span>**1.5.4 logging print category (0|1)**

### Command

logging print category (0|1)

#### Parameters

### logging

Configure logging

### print

Log output settings

### category

Configure log message

### 0

Don't prefix each log message

#### 1

Prefix each log message with category/subsystem name

### <span id="page-54-1"></span>**1.5.5 logging print category-hex (0|1)**

### Command

logging print category-hex (0|1)

### Parameters

logging

Configure logging

#### print

Log output settings

### category-hex

Configure log message

### 0

Don't prefix each log message

#### 1

Prefix each log message with category/subsystem nr in hex ('<000b>')

### <span id="page-55-0"></span>**1.5.6 logging print extended-timestamp (0|1)**

### Command

```
logging print extended-timestamp (0|1)
```
### Parameters

### logging

Configure logging

### print

Log output settings

### extended-timestamp

Configure log message timestamping

### $\theta$

Don't prefix each log message

### 1

Prefix each log message with current timestamp with YYYYMMDDhhmmssnnn

### <span id="page-55-1"></span>**1.5.7 logging print file (0|1|basename)**

#### Command

logging print file (0|1|basename)

### Parameters

logging

Configure logging

#### print

Log output settings

#### file

Configure log message

### 0

Don't prefix each log message

### 1

Prefix each log message with the source file and line

### basename

Prefix each log message with the source file's basename (strip leading paths) and line

### <span id="page-56-0"></span>**1.5.8 logging print level (0|1)**

### Command

logging print level (0|1)

### Parameters

logging

Configure logging

### print

Log output settings

### level

Configure log message

### 0

Don't prefix each log message

#### 1

Prefix each log message with the log level name

### <span id="page-56-1"></span>**1.5.9 logging timestamp (0|1)**

### Command

logging timestamp (0|1)

#### Parameters

#### logging

Configure logging

#### timestamp

Configure log message timestamping

### 0

Don't prefix each log message

### 1

Prefix each log message with current timestamp

### <span id="page-56-2"></span>**1.6 config-stats**

### <span id="page-56-3"></span>**1.6.1 disable**

### Command

disable

Parameters

### disable

Disable the reporter

### <span id="page-57-0"></span>**1.6.2 enable**

Command

enable

### Parameters

enable

Enable the reporter

### <span id="page-57-1"></span>**1.6.3 level (global|peer|subscriber)**

Command

```
level (global|peer|subscriber)
```
### Parameters

level

Set the maximum group level

global

Report global groups only

peer

Report global and network peer related groups

subscriber

Report global, peer, and subscriber groups

### <span id="page-57-2"></span>**1.6.4 local-ip ADDR**

Command

local-ip ADDR

### Parameters

local-ip

Set the IP address to which we bind locally

### ADDR

IP Address

### <span id="page-58-0"></span>**1.6.5 mtu <100-65535>**

### Command

mtu <100-65535>

Parameters

mtu

Set the maximum packet size

 $<$ 100-65535>

Size in byte

### <span id="page-58-1"></span>**1.6.6 no local-ip**

### Command

no local-ip

#### Parameters

no

Negate a command or set its defaults

local-ip

Set the IP address to which we bind locally

### <span id="page-58-2"></span>**1.6.7 no mtu**

### Command

no mtu

### Parameters

no

Negate a command or set its defaults

mtu

Set the maximum packet size

### <span id="page-58-3"></span>**1.6.8 no prefix**

### Command

no prefix

#### Parameters

no

Negate a command or set its defaults

prefix

Set the item name prefix

### <span id="page-59-0"></span>**1.6.9 prefix PREFIX**

### Command

prefix PREFIX

### Parameters

### prefix

Set the item name prefix

### PREFIX

The prefix string

### <span id="page-59-1"></span>**1.6.10 remote-ip ADDR**

#### Command

remote-ip ADDR

### Parameters

### remote-ip

Set the remote IP address to which we connect

### ADDR

IP Address

### <span id="page-59-2"></span>**1.6.11 remote-port <1-65535>**

Command

remote-port <1-65535>

### Parameters

### remote-port

Set the remote port to which we connect

### $<1-65535>$

Remote port number

### <span id="page-60-0"></span>**1.7 config-line**

### <span id="page-60-1"></span>**1.7.1 bind A.B.C.D**

### Command

bind A.B.C.D

### Parameters

### bind

Accept VTY telnet connections on local interface

### A.B.C.D

Local interface IP address (default: 127.0.0.1)

### <span id="page-60-2"></span>**1.7.2 login**

### Command

login

### Parameters

login

Enable password checking

### <span id="page-60-3"></span>**1.7.3 no login**

### Command

no login

### Parameters

no

Negate a command or set its defaults

### login

Enable password checking

### <span id="page-61-0"></span>**1.8 config-ctrl**

### <span id="page-61-1"></span>**1.8.1 bind A.B.C.D**

### Command

bind A.B.C.D

### Parameters

bind

Set bind address to listen for Control connections

### A.B.C.D

Local IP address (default 127.0.0.1)

## <span id="page-61-2"></span>**1.9 config-trx**

### <span id="page-61-3"></span>**1.9.1 base-port <1-65535>**

### Command

base-port <1-65535>

### Parameters

base-port

Set the TRX Base Port

### $<1-65535>$

TRX Base Port

### <span id="page-61-4"></span>**1.9.2 bind-ip A.B.C.D**

### Command

bind-ip A.B.C.D

### Parameters

### bind-ip

Set the IP address for the local bind

### A.B.C.D

IPv4 Address

### <span id="page-62-0"></span>**1.9.3 chan <0-100>**

### Command

chan <0-100>

### Parameters

chan

Select a channel to configure

 $<0-100$ 

Channel index

### <span id="page-62-1"></span>**1.9.4 clock-ref (internal|external|gpsdo)**

### Command

```
clock-ref (internal|external|gpsdo)
```
### Parameters

clock-ref

Set the Reference Clock

internal

Enable internal referece (default)

external

Enable external 10 MHz reference

gpsdo

Enable GPSDO reference

### <span id="page-62-2"></span>**1.9.5 dev-args DESC**

### Command

dev-args DESC

### Parameters

dev-args

Set the device-specific arguments to pass to the device

DESC

Device-specific arguments

### <span id="page-63-0"></span>**1.9.6 egprs (disable|enable)**

### Command

```
egprs (disable|enable)
```
#### Parameters

egprs

Enable EDGE receiver (default=disable)

disable

(null)

enable

(null)

### <span id="page-63-1"></span>**1.9.7 filler dummy**

#### Command

filler dummy

### Parameters

filler

Enable C0 filler table

dummy

Dummy method

### <span id="page-63-2"></span>**1.9.8 multi-arfcn (disable|enable)**

### Command

multi-arfcn (disable|enable)

### Parameters

multi-arfcn

Enable multi-ARFCN transceiver (default=disable)

disable

(null)

enable

(null)

### <span id="page-64-0"></span>**1.9.9 offset FLOAT**

### Command

offset FLOAT

### Parameters

### offset

Set the baseband frequency offset (default=0, auto)

### FLOAT

Baseband Frequency Offset

### <span id="page-64-1"></span>**1.9.10 remote-ip A.B.C.D**

### Command

remote-ip A.B.C.D

### Parameters

remote-ip

Set the IP address for the remote BTS

### A.B.C.D

IPv4 Address

### <span id="page-64-2"></span>**1.9.11 rssi-offset FLOAT**

#### Command

rssi-offset FLOAT

### Parameters

rssi-offset

Set the RSSI to dBm offset in dB (default=0)

FLOAT

RSSI to dBm offset in dB

### <span id="page-64-3"></span>**1.9.12 rt-prio <1-32>**

### Command

rt-prio <1-32>

### Parameters

rt-prio

Set the SCHED\_RR real-time priority

 $<1-32>$ 

Real time priority

### <span id="page-65-0"></span>**1.9.13 rx-sps (1|4)**

### Command

 $rx-sps(1|4)$ 

### Parameters

rx-sps

Set the Rx Samples-per-Symbol

1

Rx Samples-per-Symbol

4

(null)

### <span id="page-65-1"></span>**1.9.14 swap-channels (disable|enable)**

Command

```
swap-channels (disable|enable)
```
### Parameters

swap-channels

Swap channels (default=disable)

disable

(null)

enable

(null)

### <span id="page-65-2"></span>**1.9.15 test rach-delay <0-68>**

Command

test rach-delay <0-68>

### Parameters

test

Set the Random Access Burst test mode with delay

rach-delay

RACH delay

 $<0-68$ 

(null)

### <span id="page-66-0"></span>**1.9.16 test rtsc <0-7>**

### Command

```
test rtsc <0-7>
```
#### Parameters

test

Set the Random Normal Burst test mode with TSC

rtsc

**TSC** 

 $<0-7>$ 

(null)

### <span id="page-66-1"></span>**1.9.17 tx-sps (1|4)**

#### Command

 $tx-sps(1|4)$ 

### Parameters

tx-sps

Set the Tx Samples-per-Symbol

1

Tx Samples-per-Symbol

4

(null)

### <span id="page-66-2"></span>**1.10 config-trx-chan**

### <span id="page-66-3"></span>**1.10.1 rx-path NAME**

### Command

rx-path NAME

Parameters

rx-path

Set the Rx Path

NAME

Rx Path name

### <span id="page-67-0"></span>**1.10.2 tx-path NAME**

### Command

tx -path NAME

### Parameters

### tx-path

Set the Tx Path

### NAME

Tx Path name